## Viewing Quiz Statistics - D2L Tutorial

This tutorial is for faculty who have previous experience using the Quizzes tool in D2L. For further information or assistance, go to our <u>Team Dynamix Support portal</u> and click the appropriate Category to submit a ticket.

## Scenario

This tutorial will discuss how to view and use the Statistics for a Quiz. Use **Statistics** to view **User Stats** (student average grades), **Question Stats** (individual question's average grades), or **Question Details** (details of how each question was answered).

## Preamble

- 1. Go to the Quizzes tool in your course.
- 2. Click the down arrow next to a Quiz title and select **Statistics**

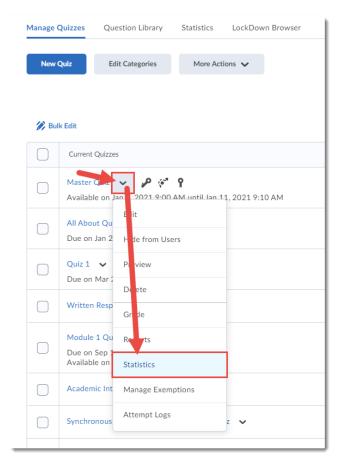

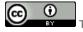

This content is licensed under a Creative Commons Attribution 4.0 International Licence. Icons by the Noun Project.

3. Under the **User Stats** tab, you will find the Quiz's **Score Distribution**, **Class Average**, and **Average Grade** for each student.

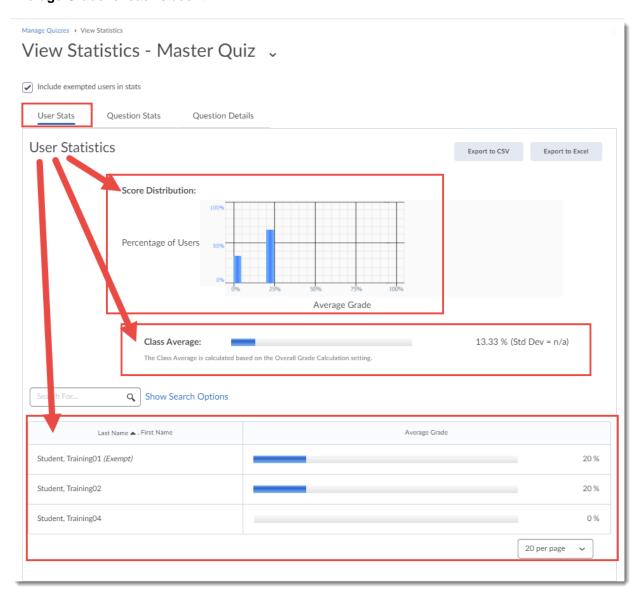

This content is licensed under a Creative Commons Attribution 4.0 International Licence. Icons by the Noun Project.

4. Under the **Question Stats** tab, you will find the Quiz's **Score Distribution**, **Class Average**, and **Average Grade** for each question, along with Standard Deviation, Discrimination Index and Point Biserial if relevant.

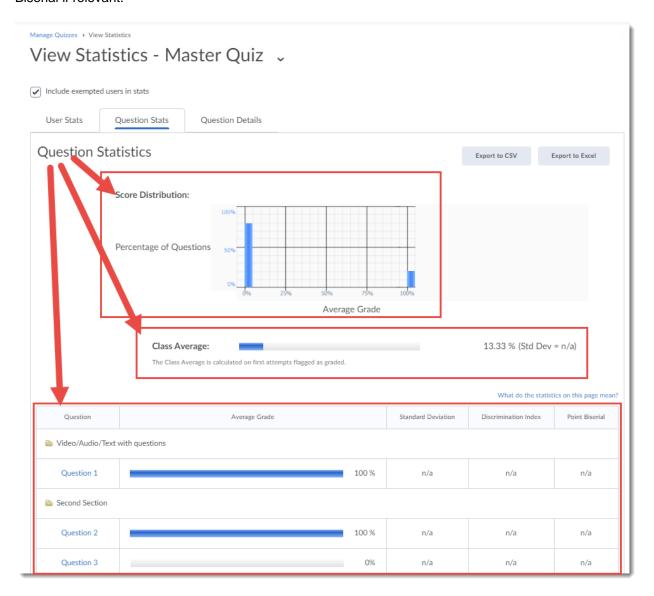

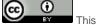

This content is licensed under a Creative Commons Attribution 4.0 International Licence. Icons by the Noun Project.

5. Under the **Question Details** tab, you will find date filter options for the statistics, as well as a listing of each question with **Average Grade**, **Standard Deviation**, etc. According to D2L: "All statistics are calculated based on each user's first attempt on the quiz. \*Note that only first attempts with scores between 0% and 100% on a question are included in that question's statistics."

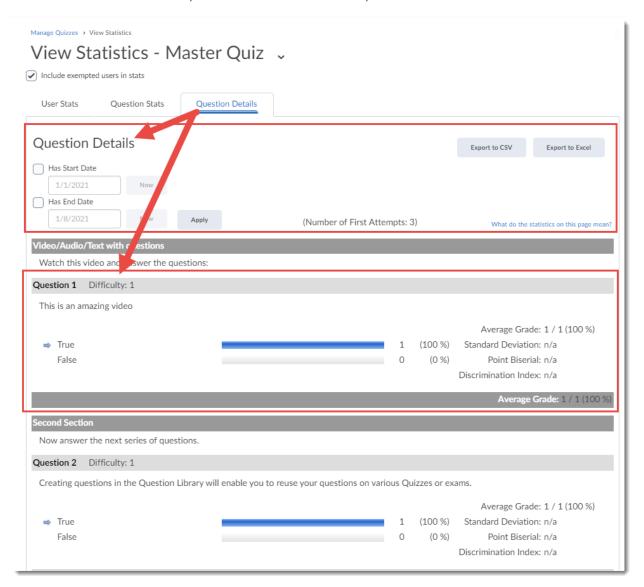

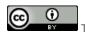

This content is licensed under a Creative Commons Attribution 4.0 International Licence. Icons by the Noun Project.

6. Under each tab you will be able to download the statistics to your device using either the **Export** to **CSV** or the **Export** to **Excel** button.

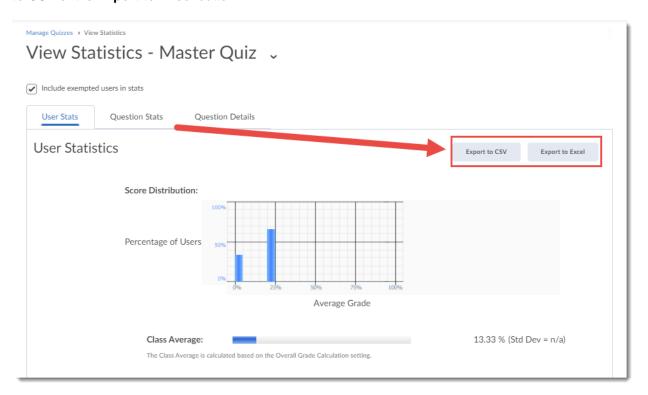

## Things to Remember

Note that if a question is changed after attempts on a Quiz have been made, only the attempts on the newest version of the question are included in the statistics for Question Stats and Question Details (ie. First attempts made before a question was changed are not included in the statistics for that question).

It is also worth noting here that changes made to a Quiz question *do not alter* that question for attempts made before the changes – only for future attempts.

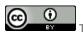

This content is licensed under a Creative Commons Attribution 4.0 International Licence. Icons by the Noun Project.